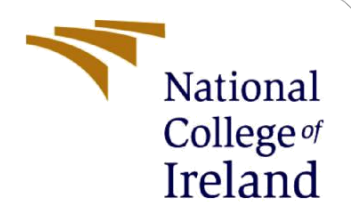

# Configuration Manual

MSc Research Project MSc in Data Analytics

Srushti Prakash Ghadge Student ID: x20234082

School of Computing National College of Ireland

Supervisor: Dr. Catherine Mulwa

## **National College of Ireland**

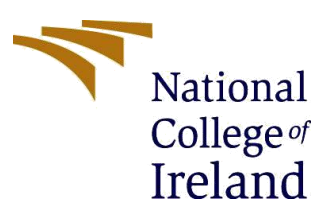

#### **MSc Project Submission Sheet**

**School of Computing**

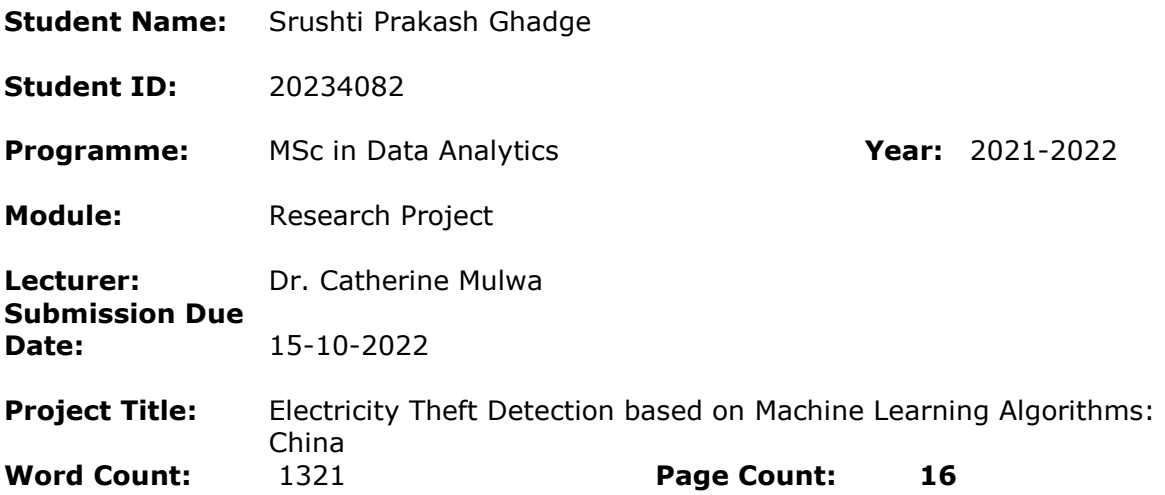

I hereby certify that the information contained in this (my submission) is information pertaining to research I conducted for this project. All information other than my own contribution will be fully referenced and listed in the relevant bibliography section at the rear of the project.

ALL internet material must be referenced in the bibliography section. Students are required to use the Referencing Standard specified in the report template. To use other author's written or electronic work is illegal (plagiarism) and may result in disciplinary action.

**Signature:** Srushti Prakash Ghadge

**Date:** 15-08-2022

#### **PLEASE READ THE FOLLOWING INSTRUCTIONS AND CHECKLIST**

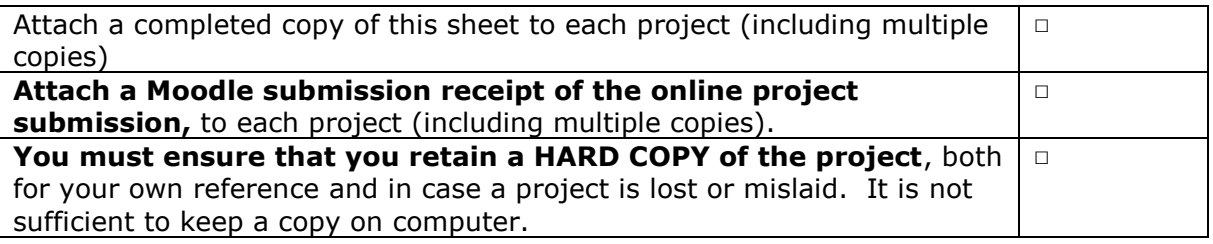

Assignments that are submitted to the Programme Coordinator Office must be placed into the assignment box located outside the office.

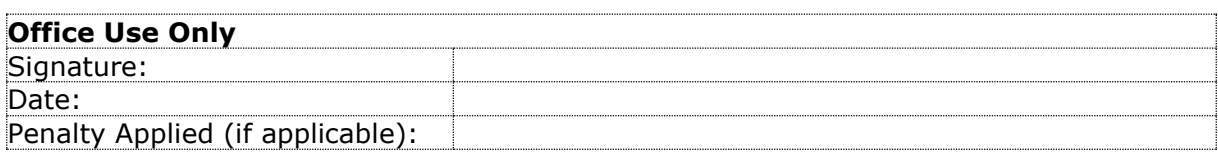

# Configuration Manual

Srushti Prakash Ghadge Student ID: x20234082

# **1 Introduction**

The setup handbook is a step-by-step manual that provides project direction for the project "Electricity Theft Detection Using Machine Learning Algorithms" that is given in a technical report. The goal of this report is to guide the reader through each phase and help them get the output and results they are looking for, which are then provided in a technical report. A variety of libraries, technologies, and software configurations are used to implement the complete project.

# **1.1 Project Overview**

The aim of this project is to identify and detect electricity theft. The methods used are Boosting algorithm with CNN, Random Forest, K-mean clustering, and Decision Tree. The Boosting algorithm produced better results, which may aid in identifying consumers who are engaging in fraud.

# **2 Pre-requisites**

# **Programming Language**: Python.

**Development Tools**: Jupyter Notebook, Google Colab, Microsoft Excel.

MS Word and MS Excel from the Microsoft Office suite were utilized for data selection, viewing, and reporting. Python is the primary programming language employed in this study. Python 3.8.8 was utilized for this study, and it may be obtained for free from their official website. Python programming was done on the Anaconda platform, which can also be downloaded for free from their website. The Anaconda Navigator's Jupyter Notebook application was employed. Jupyter Notebooks include benefits such as quick implementation and ease of use.

# **3 Software Installation Guide**

- 1. Install & Download the Anaconda Distribution.
- 2. Download the Anaconda Distribution package.
- 3. Installation of Anaconda

4. From Navigator, create an Anaconda from Navigator, create an Anaconda Launch Anaconda Navigator.

- 5. Establish a Setting for Jupyter Notebook.
- 6. Setup and Use of Jupyter Notebook

# **4 Project Implementation Guide**

The project's implementation is discussed in this section. This part provides a brief explanation of all the codes, packages, and reasoning.

# **4.1 CNN with the Boosting algorithm**

This is with the reference to the files 'XGBoost\_china\_data' present in the code artefact. The below screenshots contains the daily usage analysis with 70% training data. Please note that the same procedure has been followed for Daily power consumption data utilized for training with 80% of the total dataset, Monthly power consumption data utilized for training with 70% and 80 % of the total dataset in the files 'XGBoost\_data80', 'XGBoost china dataM70', 'XGBoost china dataM80' respectively.

## **Steps followed for the data process and EDA**

In [Figure 1,](#page-3-0) the dataset is imported, as well as all the necessary libraries, and may be viewed as shown below. 1

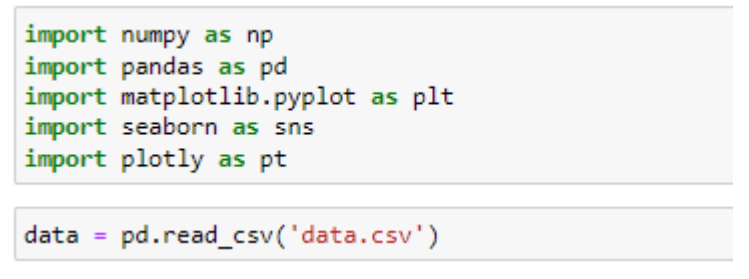

Figure 1: Load Libraries for CNN

## <span id="page-3-0"></span>**Process Null Dataset**

In [Figure 2,](#page-3-1) [Figure 3,](#page-4-0) [Figure 4](#page-4-1) the dataset for the model training is cleaned up of undesirable information. Look for missing or empty values. If so, remove it or replace it with zeros or the dataset's median; otherwise, carry on.

```
label_data = data['FLAG']
del data['FLAG']<br>del data['CONS_NO']<br>del label_data[1]
```
<span id="page-3-1"></span> $\overline{a}$ 

| data |              |          |            |            |                   |            |            |          |            |            |      |     |       |                   |          |                                                                                                    |  |
|------|--------------|----------|------------|------------|-------------------|------------|------------|----------|------------|------------|------|-----|-------|-------------------|----------|----------------------------------------------------------------------------------------------------|--|
|      |              |          |            |            |                   |            |            |          |            |            |      |     |       |                   |          | 2014/1/1 2014/1/10 2014/1/11 2014/1/12 2014/1/13 2014/1/14 2014/1/15 2014/1/16 2014/1/17 2014/1/18  2016/9/28 2016/9/29 2016/9/3 2016/9/30 20 |  |
|      | $\bf{0}$     | NaN      | NaN        | <b>NaN</b> | <b>NaN</b>        | <b>NaN</b> | NaN        | NaN      | <b>NaN</b> | <b>NaN</b> | NaN  |     | 10.12 | 9.96              | 16.92    | 7.60                                                                                                    |  |
|      |              | NaN      | <b>NaN</b> | <b>NaN</b> | <b>NaN</b>        | NaN        | NaN        | NaN      | <b>NaN</b> | <b>NaN</b> | NaN  |     | 0.00  | 0.00              | 0.00     | 0.00                                                                                                    |  |
|      | $\mathbf{z}$ | NaN      | NaN        | <b>NaN</b> | <b>NaN</b>        | NaN        | <b>NaN</b> | NaN      | <b>NaN</b> | <b>NaN</b> | NaN  |     | NaN   | <b>NaN</b>        | NaN      | NaN                                                                                                    |  |
|      | 3.           | NaN      | NaN        | NaN        | NaN               | NaN        | NaN        | NaN      | <b>NaN</b> | NaN        | NaN  |     | 6.50  | 9.99              | 11.78    | 18.59                                                                                                    |  |
|      | 4            | 2.90     | 3.42       | 3.81       | 4.58              | 3.56       | 4.25       | 3.86     | 3.53       | 3.41       | 0.85 |     | 17.77 | 10.37             | 15.32    | 13.51                                                                                                    |  |
|      |              | $\cdots$ |            | $-1$       | <b>STATISTICS</b> | $-$        | $-$        | $\cdots$ | $-$        | 1.11       |      | $-$ | ---   | <b>STATISTICS</b> | $\cdots$ | 1.11                                                                                                    |  |

Figure 2: Process Null Dataset

<sup>1</sup> https://github.com/henryRDlab/ElectricityTheftDetection

```
new_data = data.Tnew_data = data.i<br>for cols in new_data.columns:<br>a = new_data[cols].isnull().sum()
     if a>0:
           new_data[cols] = new_data[cols].fillna(new_data[cols].median())
```
<span id="page-4-0"></span>print(new\_data.isna().values.sum())<br>new\_data = new\_data.fillna(0)

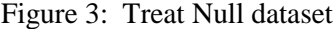

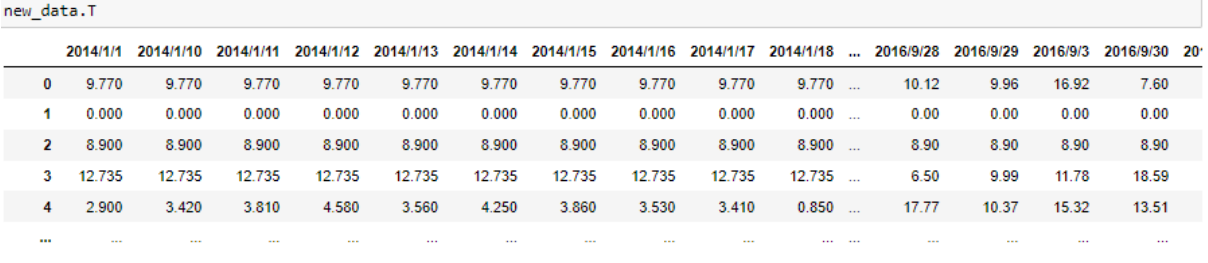

Figure 4: Output after treating null dataset

<span id="page-4-1"></span>In [Figure 5,](#page-4-2) verified the timing of the dates. If so, use the date-time function to control the date-time line. Move on if not. Verify any continuous zero value in the consumer, including null. If so, it has no effect on customers.

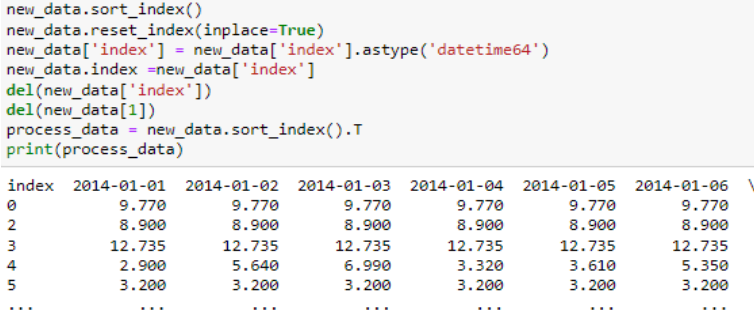

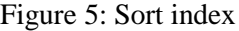

```
nulls_removel = process_data.T<br>labs = label_data<br>for i in nulls:
  del nulls_removel[i]
   del labs[\overline{i}]# print(i)
```
nulls removel

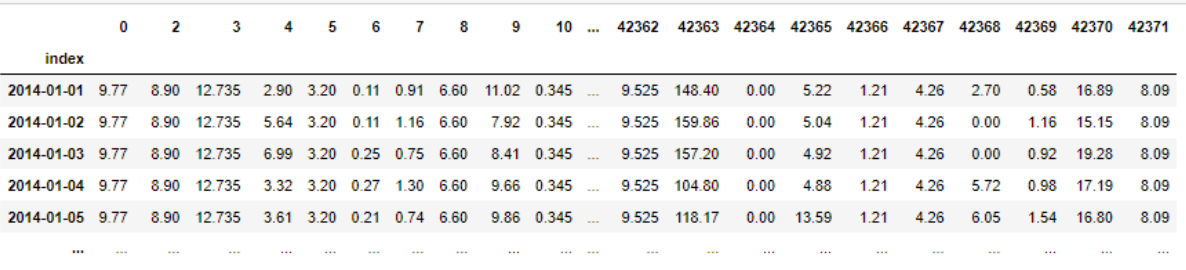

Figure 6: Deleting nulls

#### **Data Pre-processing**

In [Figure 7,](#page-5-0) the train test split method is used to divide the dataset before performing an unbiased model and identifying overfitting or underfitting issues. Divide data using a machine learning library's train-test-split function Learn about the model selecting software. By using this strategy, the model's biases during the evaluation and validation process are reduced.

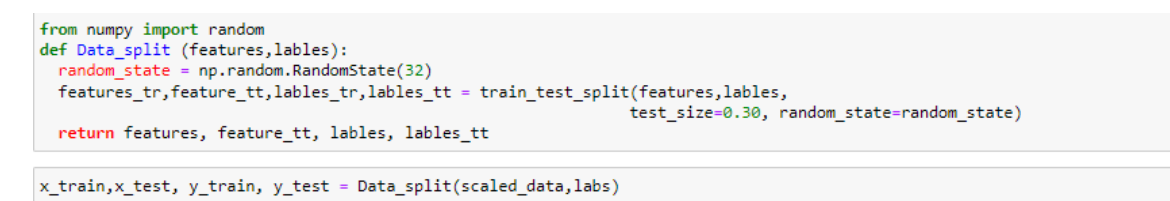

Figure 7: Split data into train and test

### <span id="page-5-0"></span>**Implementing CNN with XGBoost Algorithm**

Here [Figure 8,](#page-5-1) [Figure 9,](#page-6-0) [Figure 10](#page-6-1) displays the implementation of CNN model and [Figure 11](#page-7-0) displays the implementation of XGBoost algorithm.

```
.
import keras
from keras import layers, models<br>from keras.layers.convolutional import Conv1D, MaxPooling1D
from keras.layers import Dense, Flatten, Dropout
#CNN model
CNNS_model= models.Sequential()
CNNS_model.add(Conv1D(filters=32, kernel_size=4,
                      activation='relu',<br>
input_shape=(x_train.shape[1],1)))
| Input_snape=(x_train.snape[1]<br>| CNNS_model.add(Conv1D(filters = 48, kernel_size=4,<br>| activation='relu')
CNNS_model.add(MaxPooling1D(pool_size=2))
CNNS_model.add(Conv1D(16, kernel_size=1,<br>activation='relu'))
CNNS_model.add(Conv1D(16, kernel_size=1,
                        activation='relu'))
CNNS_model.add(Dropout(0.15))
CNNS model.add(Flatten())
CNNS_model.add(Dense(32, activation='relu'))
CNNS_model.add(Dense(2))
cNNS_model.compile(optimizer='adam',
                      loss=keras.losses.SparseCategoricalCrossentropy(from_logits=True),
                      metrics=["accuracy"])
CNNS_model.summary()
```
<span id="page-5-1"></span>Figure 8: CNN Model

#### Model: "sequential"

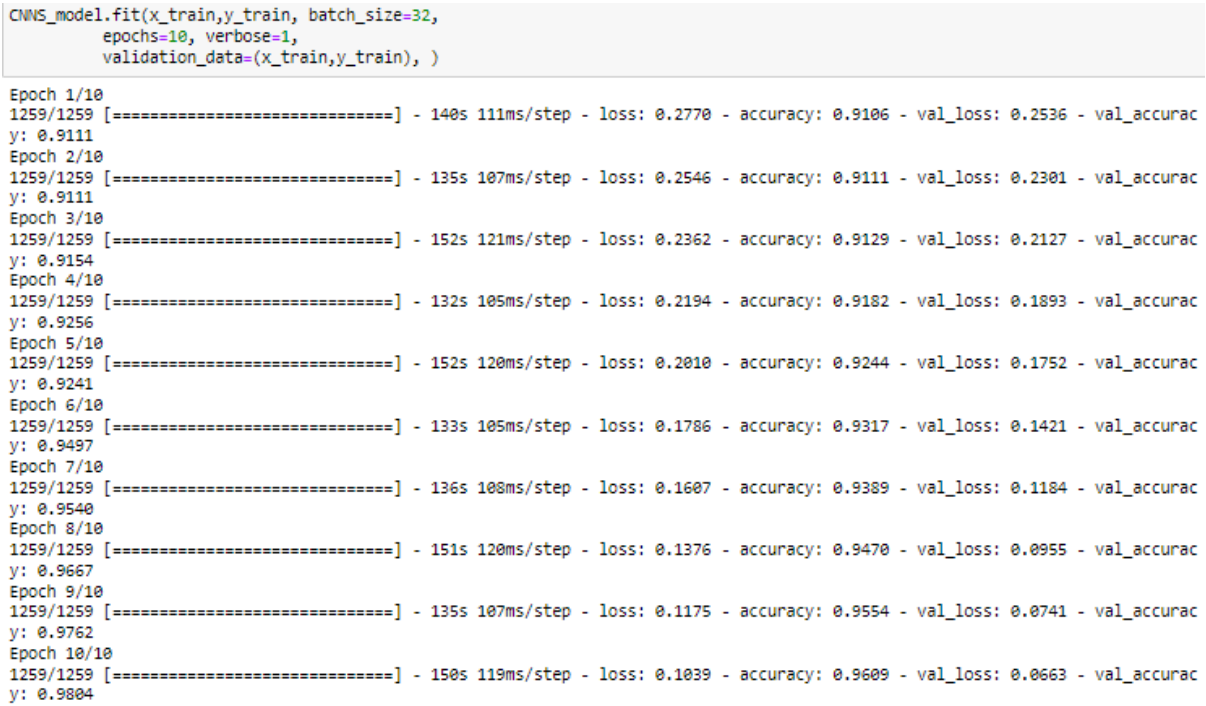

<span id="page-6-0"></span>from tensorflow.keras.models import load\_model<br>from tensorflow.keras.models import Model

CNNS\_model.save('cnn\_sstructre\_extractors.model')

INFO:tensorflow:Assets written to: cnn\_sstructre\_extractors.model/assets

prepred\_model\_weights = Model(inputs=CNNS\_model.input, outputs = CNNS\_model.get\_layer('dense').output)<br>prepred\_model\_weights.summary()

Model: "model"

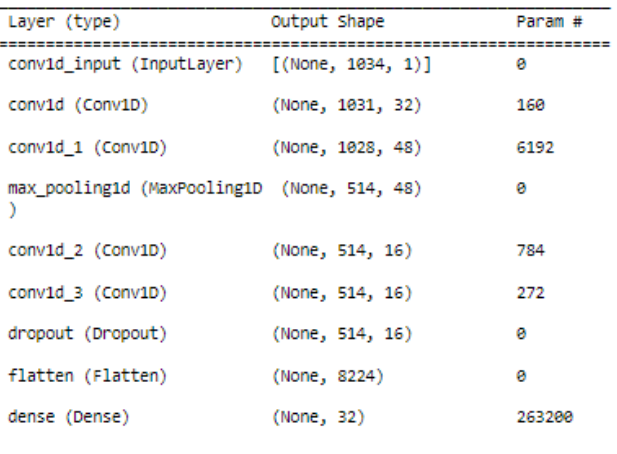

Total params: 270,608<br>Trainable params: 270,608<br>Trainable params: 270,608

<span id="page-6-1"></span>Non-trainable params: 0

Figure 10: Model Weight Summary

```
from xgboost import XGBClassifier
model xg = XGBClassifier(scale pos weight = 9.5132)model_xg.fit(Feature, y_train)
```
XGBClassifier(scale\_pos\_weight=9.5132)

wei

```
from sklearn.metrics import classification_report, accuracy_score, confusion_matrix
y_preds_xg = model_xg.predict(prepred_model_weights.predict(x_test))
print(classification_report(y_test,y_preds_xg))
```
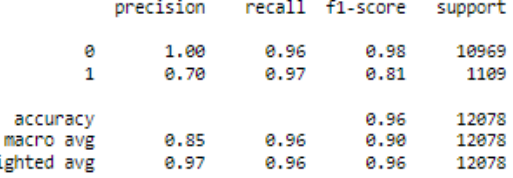

```
Tn, Fp, Fn, Tp = confusion_matrix(y_test, y_preds_xg).ravel() print('\n True negative:',Tn, '\n False Negative:',Fn,
        \n raise wegative: ,rn,<br>'\n True Postive:', Tp,<br>'\n False Positive:',Fp)
print('miss classification rate:',((Fp+Fn)/len(y_preds_xg))*100)
```

```
True negative: 10509
 False Negative: 32
 True Postive: 1077
 False Positive: 460
miss classification rate: 4.0735221063089915
```
Figure 11: XGBoost implementation

# <span id="page-7-0"></span>**4.2 Random Forest Model**

This is with the reference to the file 'Random Forest' present in the code artifact.

## **Importing required libraries and datasets**

In [Figure 12,](#page-7-1) the dataset is imported, viewed, and all necessary libraries have been imported, as seen below.

```
import numpy as np # for the math and matrix operations<br>import pandas as pd # For the data loading into programm and data analysis
import matplicials by myord as pit #for the ploting the diagrams and visualising the dataset<br>from scipy import stats #For the stastical data analysis<br>from scipy.stats import the stastical data analysis<br>from scipy.stats imp
                   Learning fra
from sklearn import preprocessing #Load the data preprossesing tools from the sklean Lib frame work
from skiesni import preprocessing #Lodd the data preprossesing tools from the skiedan Lib frame work<br>from sklearn.metrics import confusion_matrix, classification_report, accuracy_score, roc_auc_score #Load the classifica
from imblearn.over_sampling import SMOTE# data class balancer<br>sm = SMOTE(random\_state=2)<br>from sklearn.ensemble import RandomForestClassifier
\left\langle \cdot \right\rangle
```
#### **Load dataset**

```
# energy_data = pd.read_csv('/content/drive/MyDrive/Projects/Electric theft project/China_dataset/data.csv') #Call the data file<br>energy_data = pd.read_csv('data.csv')
\left\langle \cdot \right\rangle
```
Figure 12: Import necessary libraries for Random Forest

#### **Pre-processing of Dataset**

In pre-processing separate the labels into new variables and remove the unnecessary portions of the dataset. Process the null value using each consumer's median, and if any nulls are present in the small amount, replace them with 0. To properly format the time and date,

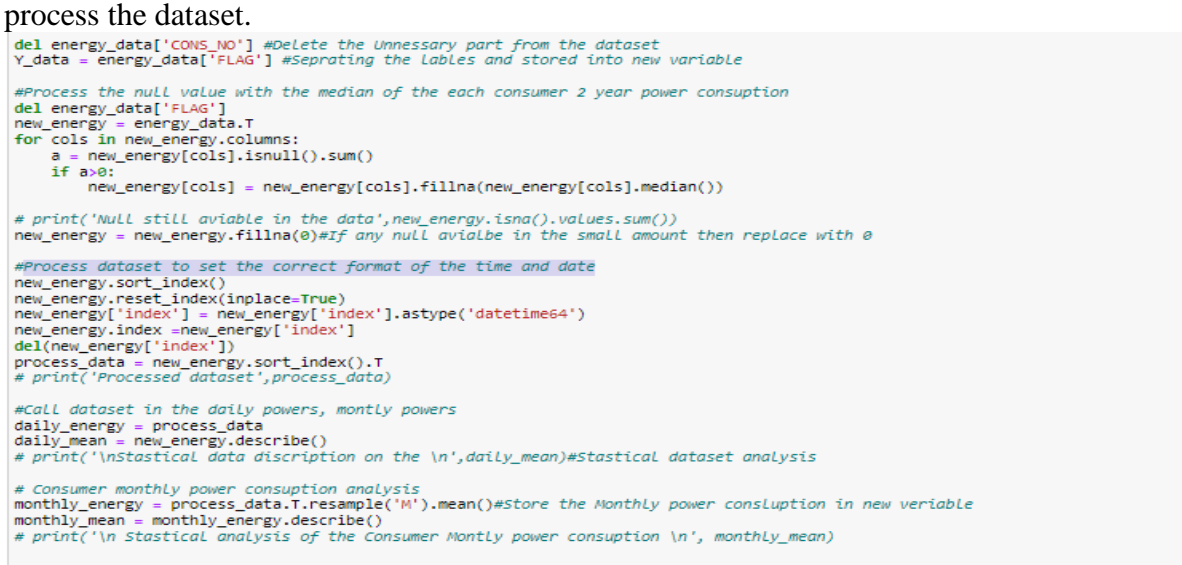

Figure 13: Pre-processing the of dataset

[Figure 14](#page-8-0) displays the splitting of training and testing dataset fo Random Forest.

## Create a set of training and testing dataset

```
#Split the traning and testing dataset
x_train, x_test, y_train, y_test = train_test_split(daily_energy, Y_data,<br>test_size=0.30, random_state = 32)#Daily power consption data
x_train_m,x_test_m,y_train_m,y_test_m = train_test_split(monthly_energy.T, Y_data,
                                                               test_size = 0.30, random_state = 32)# Split the Monthtly traning and te.
\leftarrow
```
Figure 14: Splitting training and testing dataset for Random Forest

<span id="page-8-0"></span>Need to use techniques like SMOTE to increase the performance of the Random Forest algorithms because unbalanced data sets are frequently encountered in this practice. [Figure](#page-8-1) **15** displays the function of SMOTE.

#### **SMOTE**

```
#Requler energy data
sm_x_train, sm_y_train = sm.fit_resample(x_train, y_train)#Daily power consuption data processs with SMOT
sm_x_train_m,sm_y_train_m = sm.fit_resample(x_train_m,y_train_m)#montly power consption process with SMOT
```
Figure 15: SMOTE

#### **Random Forest with Daily Regular Power Consumption**

[Figure 16](#page-9-0) displays the Random forest implementation for Daily Power Consumption.

rf\_clf\_daily = RandomForestClassifier(random\_state=80) # Asigne new variable to the random forest classifier<br>rf\_clf\_daily.fit(sm\_x\_train, sm\_y\_train)#Fit the dialy power data into the random forest model<br>y\_pred = rf\_clf\_da AUC = roc\_auc\_score(y\_test, y\_pred) print('Model AUC score:'.AUC) randomforest\_accuracy = accuracy\_score(y\_test, y\_pred)\*100 #random forest model accuracy<br>print('Model accuray:',randomforest\_accuracy)<br>print('\nModel classification report\n',classification\_report(y\_test,y\_pred)) #classifi #Confusion matrix F\_p, F\_n, T\_p =confusion\_matrix(y\_test,y\_pred).ravel() T\_n, print('Model miss classficiaiton rate:',((F\_p + F\_n)/len(Y\_data))\*100) Model AUC score: 0.5359010338624524 Model accuray: 91.4018250471995 Model classification report recall fi-score support precision

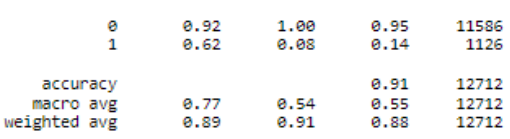

True negative: 11533 False negative: 1840 True positive: 86 False positive: 53 Model miss classficiaiton rate: 2.5795336543000094

Figure 16: Random forest implementation for Daily Power Consumption

#### <span id="page-9-0"></span>**Random forest Model with the Monthly Power Consumption**

[Figure 17](#page-9-1) displays the Random forest Model with the Monthly Power Consumption.

```
rf_clf_monthly = RandomForestClassifier(random_state=80) # Asigne new variable to the random forest classifier
rf_clf_monthly.fit(sm_x_train_m, sm_y_train_m)#Fit the dialy power data into the random forest model
y_pred = rf_clf_monthly.predict(x_test_m) #Prdict the testing data
AUC = roc_auc_score(y_test_m, y_pred)
print('Model AUC score:',AUC)
#Model accuracy and perfrormance on the testing dataset
model accuracy and performance on the cessing duties of the random forest model accuracy<br>print('Model accuracy - accuracy_score(y_test_m, y_pred)*100 #random forest model accuracy<br>print('Model accuray:',randomforest_accura
print(classification_report(y_test_m,y_pred)) #classification performance evolution
#Confusion matrix
T_n, F_p, F_n, T_p =confusion_matrix(y_test_m,y_pred).ravel()<br>#printing the consution matrix
print('\nTrue negative:',T_n,'\nFalse negative:',F_n,'\nTrue positive:',T_p,'\nFalse positive:',F_p)
#Miss classification rate
print('Model miss classficiaiton rate:',((F_p + F_n)/len(y_test_m))*100)
Model AUC score: 0.5344394180641241
Model accuray: 91.3546255506608
              precision recall fi-score support
                  0.92 1.00<br>0.60 0.07
            ø
                                          0.95
                                                  11586
                                      0.95<br>0.13\mathbf{1}1126
               12712
    accuracy
   macro avg
                                                    12712
                                                 12712
weighted avg
True negative: 11530
False negative: 1043
True positive: 83
False positive: 56
Model miss classficiaiton rate: 8.645374449339208
                   Figure 17: Random forest Model with the Monthly Power Consumption
```
## **4.3 K-Means**

This is with the reference to the file 'China data analysis K' present in the code artefact.

## **Importing required libraries**

In [Figure 18,](#page-10-0) all necessary libraries are imported along with the dataset which is read and stored in a data

frame.

#### **Importing required libraries**

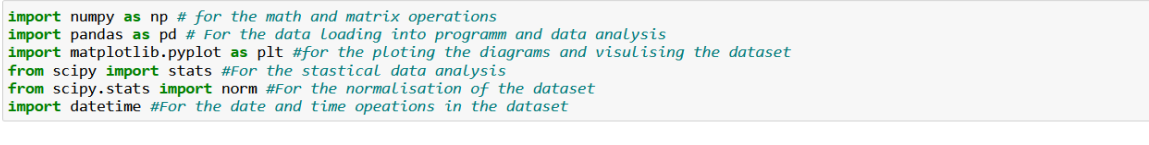

Import libraries for data preprocessing, K Means and other perfromace measuemnt tools (sklearn)

```
from sklearn.cluster import KMeans #Load the K Means algorithm frame work from the sklearn open source libraries<br>from sklearn import preprocessing #Load the data preprossesing tools from the sklean lib frame work<br>from skle
From sklearn.preprocessing import StandardScaler # load for the data normalization<br>scaler = StandardScaler() #store the standardScaler # load for the data normalization<br>scaler = StandardScaler() #store the standard scaler 
\left\langle \right\rangle
```
#### Load the dataset from the local storage

```
# energy data = pd.read csv('/content/drive/MyDrive/Projects/Electric theft project/China dataset/data.csv') #Call the data file
energy_data = pd.read_csv('data.csv')
\langle
```
**Figure 18: Importing libraries for k-mean**

## <span id="page-10-0"></span>**Preprocessing of dataset**

Initially, in [Figure 19](#page-10-1) the dataset imported is analyzed for structure. The Null values or NA values in the dataset is calculated. The unwanted columns are removed. The NA values are handled using median imputation.<br>Checking basic information of the data

```
print('The basic information on the dataset - Overall Info\n') print(energy data.info())
print(energy_data.info)
                                                 print('-----------------------<br>print('\nNull Value Check\n')
print(energy data.isnull(), values.sum())The basic information on the dataset - Overall Info
cclass 'pandas.core.frame.DataFrame'><br>RangeIndex: 42372 entries, 0 to 42371<br>Columns: 1936 entries, CONS_NO to 2016/9/9<br>dtypes: float64(1034), int64(1), object(1)<br>memory usage: 334.9+ MB<br>None
The inforamtion on the dataset - Attribute wise
%<bound method DataFrame.info of<br>0 0387DD8A07E07FDA6271170F86AD9151<br>1 01D6177B5D4FFE0CABA9EF17DAFC2B84
                                                                                                                                  CONS_NO FLAG
                                                                                                                                                              2014/1/1 2014/1/10 2014/1/11NAN<br>NAN
                                                                                                          NaN
                                                                                                                                NaN<br>NaN
                                                                                                          NaN
               4875AC4F2D8434CFF62DB64D0BB43103<br>832AC8CC6D5D805AC053557AB05F5343
                                                                                                          NaN
                                                                                                                                NaN
                                                                                                                                                      NaN
                                                                                     \frac{1}{1}<br>\cdots \frac{1}{8}NaN
                                                                                                                                                      \frac{1}{2}ă
              EDFC78B07BA2908B3395C4EB2304665E
                                                                                                       2.90
                                                                                                                              3.423.81\begin{tabular}{ll} \textbf{0.13}\scriptsize & 0.1\scriptsize & 0.1\scriptsize & 0.1\scriptsize & 0.1\scriptsize & 0.1\scriptsize \\ \textbf{42367} & \textbf{F1472871E1AFF49D428956486377D76C} \\ \textbf{42368} & \textbf{F3C8BBCD2DC26C1E0249DEEF6A4256B7} \\ \textbf{42369} & \textbf{0.946FE83467A686FF800BFC910DF27} \\ \textbf{42370} & \textbf{0.94\frac{NAN}{2.70}<br>0.58<br>16.89
                                                                                                                            \frac{NAN}{3.95}<br>\frac{3.95}{1.61}<br>\frac{13.50}{13.50}-800000NANNaN
                                                                                                                                                      NAN
```
<span id="page-10-1"></span>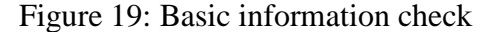

| 0<br>$\mathbf{1}$<br>$\overline{\mathbf{2}}$<br>3<br>4<br>.<br>42367<br>42368<br>42369<br>42370 | 2014/1/12<br><b>NaN</b><br><b>NaN</b><br><b>NaN</b><br><b>NaN</b><br>4.58<br>.<br><b>NaN</b><br>0.00<br>0.90<br>14.60 | 2014/1/13<br><b>NaN</b><br><b>NaN</b><br><b>NaN</b><br><b>NaN</b><br>3.56<br>.<br><b>NaN</b><br>0.00<br>0.60<br>14.46 | 2014/1/14<br><b>NaN</b><br><b>NaN</b><br><b>NaN</b><br><b>NaN</b><br>4.25<br>.<br><b>NaN</b><br>0.00<br>0.82<br>12.34 | 2014/1/15<br><b>NaN</b><br><b>NaN</b><br><b>NaN</b><br>NaN<br>3.86<br>.<br><b>NaN</b><br>0.00<br>0.89<br>15.37 | 2014/1/16<br>3.53<br>0.00<br>0.03<br>17.01 | $\ddotsc$<br><b>NaN</b><br>.<br><b>NaN</b><br>.<br><b>NaN</b><br>.<br><b>NaN</b><br>.<br>.<br>.<br>.<br><b>NaN</b><br>.<br>.<br>.<br>. | 2016/9/28<br>10.12<br>0.00<br>NaN<br>6.50<br>17.77<br>.<br>4.25<br>4.81<br>NaN<br>21.13 | $\lambda$ |
|-------------------------------------------------------------------------------------------------|----------------------------------------------------------------------------------------------------|----------------------------------------------------------------------------------------------------|----------------------------------------------------------------------------------------------------|----------------------------------------------------------------------------------------------------|--------------------------------------------|----------------------------------------------------------------------------------------------------|-----------------------------------------------------------------------------------------|-----------|
| 42371                                                                                           | <b>NaN</b>                                                                                                    | <b>NaN</b>                                                                                                    | <b>NaN</b>                                                                                                    | <b>NaN</b>                                                                                                    |                                            | <b>NaN</b><br>.                                                                                                    | 2.80                                                                                    |           |
|                                                                                                 | 2016/9/29                                                                                                    | 2016/9/3                                                                                                    | 2016/9/30                                                                                                    | 2016/9/4                                                                                                    | 2016/9/5 2016/9/6                          |                                                                                                    | 2016/9/7                                                                                | A         |
| 0                                                                                               | 9.96                                                                                                    | 16.92                                                                                                    | 7.60                                                                                                    | 27.22                                                                                                    | 18.05                                      | 26.47                                                                                                    | 18.75                                                                                   |           |
| $\mathbf{1}$                                                                                    | 0.00                                                                                                    | 0.00                                                                                                    | 0.00                                                                                                    | 0.00                                                                                                    | 0.00                                       | 0.00                                                                                                    | 0.00                                                                                    |           |
| 2                                                                                               | <b>NaN</b>                                                                                                    | <b>NaN</b>                                                                                                    | NaN                                                                                                    | <b>NaN</b>                                                                                                    | <b>NaN</b>                                 | <b>NaN</b>                                                                                                    | <b>NaN</b>                                                                              |           |
| 3                                                                                               | 9.99                                                                                                    | 11.78                                                                                                    | 18.59                                                                                                    | 26.80                                                                                                    | 18.57                                      | 14.59                                                                                                    | 12.82                                                                                   |           |
| 4                                                                                               | 10.37                                                                                                    | 15.32                                                                                                    | 13.51                                                                                                    | 12.23                                                                                                    | 14.68                                      | 16.35                                                                                                    | 18.14                                                                                   |           |
| $\ddotsc$                                                                                       | $\cdots$                                                                                                    | $\ddotsc$                                                                                                    | $\ddotsc$                                                                                                    | .                                                                                                    | $\cdots$                                   | .                                                                                                    | $\cdots$                                                                                |           |
| 42367                                                                                           | 3.56                                                                                                    | 3.38                                                                                                    | 4.39                                                                                                    | 3.72                                                                                                    | 3.77                                       | 3.96                                                                                                    | 3.64                                                                                    |           |
| 42368                                                                                           | 4.87                                                                                                    | 4.48                                                                                                    | 3.67                                                                                                    | 3.31                                                                                                    | 4.58                                       | 3.33                                                                                                    | 3.19                                                                                    |           |
| 42369<br>42370                                                                                  | 0.66<br>13.75                                                                                                    | 2.92<br>22.61                                                                                                    | 2.36<br>18.83                                                                                                    | 3.86<br>25.52                                                                                                  | 4.28<br>18.11                              | 3.37<br>19.31                                                                                                    | 6.67<br>17.48                                                                           |           |
| 42371                                                                                           | 4.45                                                                                                    | 9.80                                                                                                    | 5.11                                                                                                    | 16.69                                                                                                    | 12.04                                      | 9.90                                                                                                    | 8.23                                                                                    |           |
|                                                                                                 |                                                                                                    |                                                                                                    |                                                                                                    |                                                                                                    |                                            |                                                                                                    |                                                                                         |           |
|                                                                                                 | 2016/9/8                                                                                                    | 2016/9/9                                                                                                    |                                                                                                    |                                                                                                    |                                            |                                                                                                    |                                                                                         |           |
| 0                                                                                               | 17.84                                                                                                    | 14.92                                                                                                    |                                                                                                    |                                                                                                    |                                            |                                                                                                    |                                                                                         |           |
| 1                                                                                               | 0.00                                                                                                    | 0.00                                                                                                    |                                                                                                    |                                                                                                    |                                            |                                                                                                    |                                                                                         |           |
| $\overline{\mathbf{2}}$                                                                         | <b>NaN</b>                                                                                                    | NaN                                                                                                    |                                                                                                    |                                                                                                    |                                            |                                                                                                    |                                                                                         |           |
| 3                                                                                               | 19.37                                                                                                    | 15.92                                                                                                    |                                                                                                    |                                                                                                    |                                            |                                                                                                    |                                                                                         |           |
| 4                                                                                               | 18.41                                                                                                    | 17.31                                                                                                    |                                                                                                    |                                                                                                    |                                            |                                                                                                    |                                                                                         |           |
| $\cdots$                                                                                        | $\sim$ $\sim$ $\sim$                                                                                                  | .                                                                                                    |                                                                                                    |                                                                                                    |                                            |                                                                                                    |                                                                                         |           |
| 42367                                                                                           | 3.40                                                                                                    | 4.38                                                                                                    |                                                                                                    |                                                                                                    |                                            |                                                                                                    |                                                                                         |           |
| 42368<br>42369                                                                                  | 4.57<br>2.44                                                                                                    | 4.00<br>1.15                                                                                                    |                                                                                                    |                                                                                                    |                                            |                                                                                                    |                                                                                         |           |
|                                                                                                 |                                                                                                    |                                                                                                    |                                                                                                    |                                                                                                    |                                            |                                                                                                    |                                                                                         |           |

Figure 20: Output data of basic information

### Processing the data based on the above information

1) Remove the consumer ID information from the dataset

del energy\_data['CONS\_NO']

#### **Process the null values**

2) from the above stastical analysis we have found the missing or the NA values to be around 11233528 which is around the 25% of the total dataset.

This missing vlaues are due to the faulty meters or possible human error while collecting and documenting the data.

Generally. In the case of missing values or NA values we just remove it and move on, however we cannot ignore this as we are missing 25% of the data. hence we handle this using median imputation.

```
Y_data = energy_data['FLAG'] #Seprating the lables and stored into new variable
#Process the null value with the median of the each consumer 2 year power consuption
del energy_data['FLAG']
new_energy = energy_data.T<br>for cols in new_energy.columns:
    a = new_{energy[cois].isnull().sum()if a > 0:
        new_energy[cols] = new_energy[cols].fillna(new_energy[cols].median())
print(new_energy.isna().values.sum())
new\_energy = new\_energy.find(\theta)
```
5170

#### Figure 21: Processing of null value

#### Process the date and time sequence

```
new_energy.sort_index()
new_energy.reset_index(inplace=True)<br>new_energy.reset_index(inplace=True)<br>new_energy['index'] = new_energy['index'].astype('datetime64')<br>new_energy.index =new_energy['index']
del(new_energy['index'])
process_data = new_energy.sort_index().T
print(process data)
index 2014-01-01 2014-01-02 2014-01-03 2014-01-04 2014-01-05 2014-01-06 \
              9.770
                             9.770
                                           9.770
                                                          9.770
                                                                         9,770
                                                                                       9.770
\theta\overline{1}a and
                             a and
                                           a and
                                                          a and
                                                                         a, aaa
                                                                                       a and
              8.900
                             8.900
                                           8.900
                                                          8.900
                                                                         8.900
                                                                                       8.900
\overline{2}12.735
                            12.735
                                          12.735
                                                        12.735
                                                                       12.735
                                                                                      12.735
\overline{3}\Delta2.900
                             5.640
                                           6.990
                                                         3.320
                                                                        3.610
                                                                                       5.350
              4.2604.2604.2604.2604.2604.26042367
42368
              2.700
                             0.0000.0005.720
                                                                         6.050
                                                                                       5.810
42369
              0.580
                             1.160
                                           0.920
                                                          0.980
                                                                         1.540
                                                                                       1,380
                                                                        16,800
42370
             16,890
                           15,150
                                          19,280
                                                        17,190
                                                                                      17,480
42371
              8.090
                             8.090
                                           8.090
                                                          8.090
                                                                         8.090
                                                                                       8.090
```
Figure 22: Process data and time sequence

## **Data Preparation**

In [Figure 23,](#page-13-0) The data is prepared for applying the K-means model. Data preparation steps include scaling of the data. Data here is aggregated into daily data and monthly data. Both these aggregated data are scaled.

## Prepare the dataset for the K-Means model and test the model

#Reaular power data at various intervals daily\_energy\_array = np.array(process\_data) #simple daily power consumption data of each consumer monthly energy array = np.array(monthly energy. T) #average power consumption of each consumer on monthly basis # Standard and mean power data at various interval daily\_mean\_array = np.array(daily\_mean.loc[['mean','std']].T)#Mean and standard deavation of the daily power consumption montly\_mean\_array = np.array(monthly\_mean.loc[['mean','std']].T)#Mean and STD of the montly avg power consumption #Scale the daily energy dataset scale\_daily\_energy = scaler.fit\_transform(daily\_energy\_array.T) scale\_daily\_energy = scale\_daily\_energy.T#Daily energy consption dataset #Scale the montly energy dataset scale\_monthly\_energy = scaler.fit\_transform(monthly\_energy\_array.T) scale\_monthly\_energy = scale\_monthly\_energy.T#Daily energy consption dataset # #The array input to the ML model # print('Daily power energy array:\n', daily\_energy\_array)<br># print('\n weekly power energy array:\n', weekly\_energy\_array)<br># print('\n montly power energy array:\n', monthly\_energy\_array)<br># print('\n montly power energy ar # #mean data 

#### Figure 23: Preparation of data for k-Mean

#### **Model Building – K means**

[Figure 23](#page-13-0) includes K-means applying on regular power consumption dataset on daily readings as well as monthly readings.

#### K-means model with the various regular power consumption dataset

```
#Prediction model for the daily power consuption
K_means_dialy = KMeans(n_clusters = 2, random_state=342).fit(daily_energy_array)
AUC = roc_auc_score(Y_data, K_means_dialy.labels_)
print('Model AUC score:', AUC)
KMeans_accuracy = accuracy_score(Y_data, K_means_dialy.labels_)*100 # model accuracy<br>print('KMeans model for daily power consumption based clustering accuracy', KMeans_accuracy)
.<br>#Model clustering perfromance
print('KMeans Model Classification Report')
print(classification_report(Y_data, K_means_dialy.labels_))
#Confusion matrix
T_n, F_p, F_n, T_p =confusion_matrix(Y_data, K_means_dialy.labels_).ravel()
#printing the consution matrix
print('\nTrue negative:',T_n,'\nFalse negative:',F_n,'\nTrue positive:',T_p,'\nFalse positive:',F_p)<br>print('\nTrue negative:',T_n,'\nFalse negative:',F_n,'\nTrue positive:',T_p,'\nFalse positive:',F_p)
#Misclassification rate
print('Model misclassficiaiton rate:',((F_p + F_n)/len(K_means_dialy.labels_))*100)
Model AUC score: 0.49998709910467787
KMeans model for daily power consumption based clustering accuracy 91.46606249409987
KMeans Model Classification Report
               precision recall f1-score support
                                                     38757
            \thetaA.91
                             1.00<br>0.008.96
            \mathbf{1}0.000.00
                                                        3615
                                             0.91
                                                       42372
    accuracy
   macro avg
                  0.46<br>0.840.50<br>0.910.48A22720.48<br>0.87weighted avg
                                                       42372
True negative: 38756
False negative: 3615
True positive: 0
False positive: 1
Model miss classficiaiton rate: 8.533937505900123
```
<span id="page-13-0"></span>Figure 23: K mean for daily power consumption data

#Prediction model for the monthly power consuption K\_means\_monthly = KMeans(n\_clusters = 2, random\_state=435).fit(monthly\_energy\_array) AUC =  $\text{roc}$  auc score(Y data, K means monthly, labels) print('Model AUC score:',AUC) KMeans\_accuracy = accuracy\_score(Y\_data, K\_means\_monthly.labels\_)\*100 # model accuracy print('KMeans model for monthly power consumition based clustering accuracy', KMeans accuracy) #Model clusring perfromance print('KMeans Model Classification Report') print(classification\_report(Y\_data, K\_means\_monthly.labels\_)) #Confusion matrix T\_n, F\_p, F\_n, T\_p =confusion\_matrix(Y\_data, K\_means\_monthly.labels\_).ravel() #printing the consution matrix print('\nTrue negative:',T\_n,'\nFalse negative:',F\_n,'\nTrue positive:',T\_p,'\nFalse positive:',F\_p) .<br>#Misclassification rate print('Model misclassficiaiton rate:',((F\_p + F\_n)/len(K\_means\_monthly.labels\_))\*100) Model AUC score: 0.5001383125864454 KMeans model for monthly power consuption based clustering accuracy 91.47078259227793 KMeans Model Classification Report precision  $0.91$   $1.00$ <br> $0.00$   $0.00$ 38757  $\theta$ 8.96  $\overline{1}$ 1.00  $0.00$ 3615 42372 0.91 accuracy  $0.96$   $0.50$   $0.48$ <br> $0.92$   $0.91$   $0.87$ macro avg 42372 weighted avg 42372 True negative: 38757 False negative: 3614 True positive: 1 False positive: 0 Model misclassficiaiton rate: 8.529217407722081

Figure 24: K mean for Monthly consumption data

# **4.4 Decision Tree Model**

This is with the reference to the file 'Decision tree' present in the code artefact

#### **Importing required libraries and datasets.**

In [Figure 25,](#page-14-0) the dataset is imported, viewed, and all necessary libraries have been imported, as seen below.

```
import numpy as np # for the math and matrix operations
import pandas as pd # For the data Loading into programm and data analysis
import matplotlib, pyplot as plt #for the ploting the diggrams and visulising the dataset
from scipy import stats #For the stastical data analysis
from scipy.stats import norm #For the normalisation of the dataset
import datetime #For the date and time opeations in the dataset
#Machine Learning frame work
from sklearn import preprocessing #Load the data preprossesing tools from the sklean Lib frame work
from sklearn.metrics import confusion_matrix, classification_report, accuracy_score, roc_auc_score #Load the classification re;
from sklearn.preprocessing import StandardScaler # Load for the data normalizaton
scaler = StandardScaler() #store the standerd scaler into new variable<br>from sklearn.model_selection import train_test_split #Load the traning and testing data splitting data framwork
from imblearn.over sampling import SMOTE# data class balancer
sm = SMOTE(random\_state=42)from sklearn.tree import DecisionTreeClassifier
\mathbf{A}
```
Figure 25: Import libraries for Decision Tree

#### <span id="page-14-0"></span>**Pre-processing of Dataset**

In [Figure 26](#page-15-0) pre-processing separates the labels into new variables and remove the unnecessary portions of the dataset. Process the null value using each consumer's median, and if any nulls are present in the small amount, replace them with 0. To properly format the time and date, process the dataset.

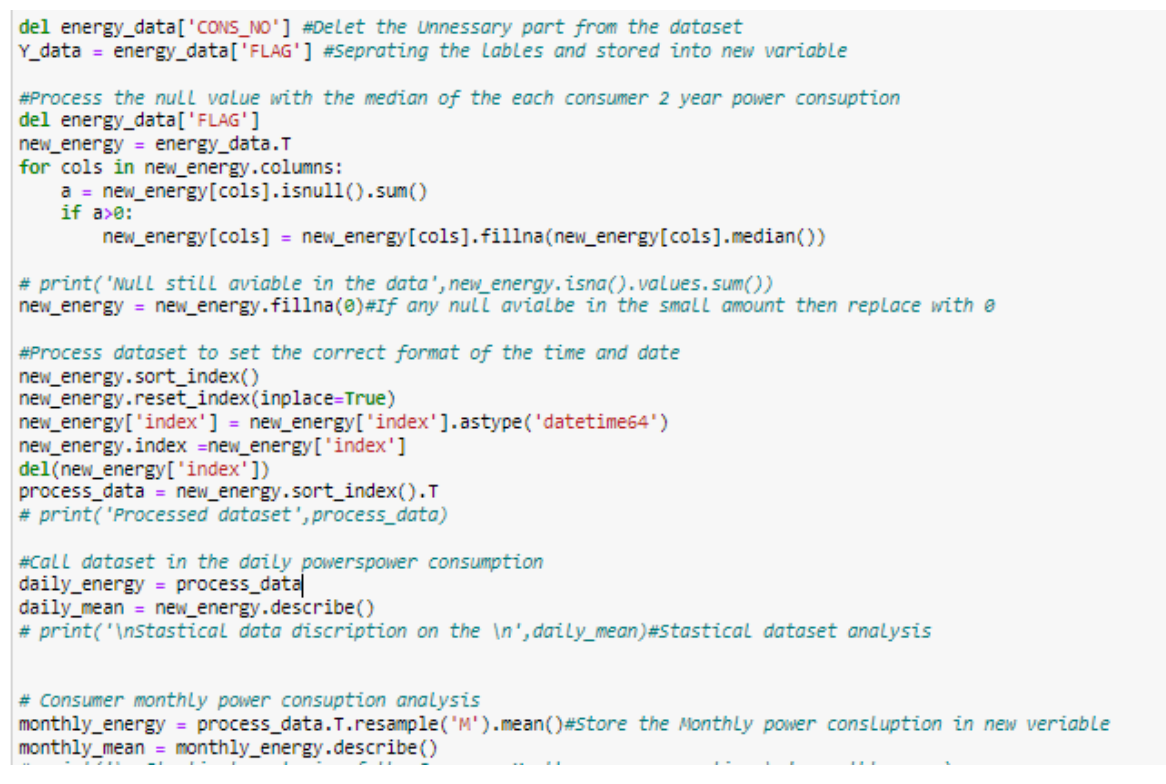

Figure 26: Pre-processing for Decision Tree

#### <span id="page-15-0"></span>Split the training and testing dataset

```
#Split the traning and testing dataset
x_train, x_test, y_train, y_test = train_test_split(daily_energy, Y_data,
                                                    test size=0.30, random state = 32)#Daily power consption data
x_train_m,x_test_m,y_train_m,y_test_m = train_test_split(monthly_energy.T, Y_data,
                                                         test_size = 0.30, random_state = 32)# Split the Monthtly traning and
```
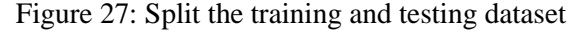

Need to use techniques like SMOTE to increase the performance of the Random Forest algorithms because unbalanced data sets are frequently encountered in this practice. [Figure](#page-15-1)  [28](#page-15-1) displays the SMOTE function.

#### **SMOTE**

#Applying smote sm x train, sm y train = sm.fit\_resample(x\_train, y\_train)#Daily power consuption data processs with SMOTE

<span id="page-15-1"></span>sm\_x\_train\_m,sm\_y\_train\_m = sm.fit\_resample(x\_train\_m,y\_train\_m)#montly power consption process with SMOTE

Figure 28: SMOTE

#### **Decision Tree for Daily Regular Power Consumption**

[Figure 29](#page-16-0) displays the Decision Tree for Daily Power Consumption.

Decision Tree Implementation for Daily Regular Power Consumption

```
# Decision tree with entropy for daily
Dt_clf_entropy_daily = DecisionTreeClassifier(
              criterion = "entropy", random-state = 100,max depth = 10, min samples leaf = 5)# Performing training
Dt_clf_entropy_daily.fit(sm_x_train, sm_y_train)
y_pred = Dt_clf_entropy_daily.predict(x_test)
AUC = roc_auc_Score(y_test, y_pred)print('Model AUC score:',AUC)
#Model accuracy and perfrormance on the testing dataset
decisionTree_accuracy = accuracy_score(y_test, y_pred)*100 #random forest model accuracy<br>print('Model accuracy = accuracy_score(y_test, y_pred)*100 #random forest model accuracy<br>print('Model accuray:',decisionTree_accuracy
# model classification report
print(classification_report(y_test,y_pred)) #classification performance evolution
#Confusion matrix
T_n, F_p, F_n, T_p =confusion_matrix(y_test,y_pred).ravel()<br>#printing the consution matrix
print('\nTrue negative:',T_n,'\nFalse negative:',F_n,'\nTrue positive:',T_p,'\nFalse positive:',F_p)
#Misclassification rate
print('Model misclassficiaiton rate:',((F_p + F_n)/len(y_test))*100)
Model AUC score: 0.5978066104770902
```
<span id="page-16-0"></span>Model accuray: 57.890182504719945

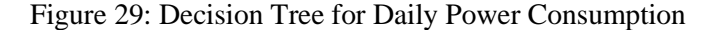

#### **Decision Tree for Monthly Power Consumption**

[Figure 30](#page-16-1) displays the Decision Tree for Monthly Power Consumption.

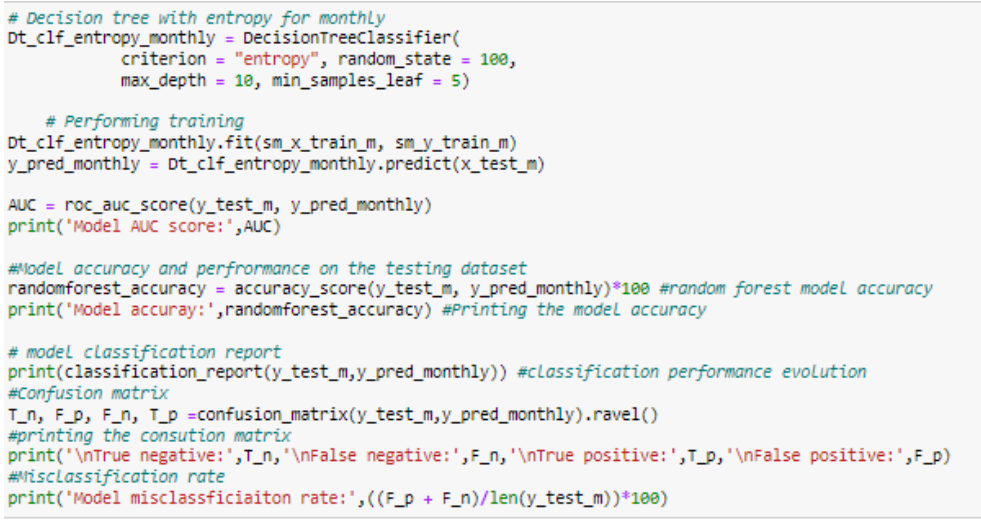

<span id="page-16-1"></span>Model AUC score: 0.6260369975523224 Model accuray: 68.29767149150409

Figure 30: Decision Tree for Monthly Power Consumption